# 子供向けスポーツスクール運営支援システム LUXXUS スクールコミュニケーションツール

預預大 けか切 まるるなお 生子 と

マニュアル

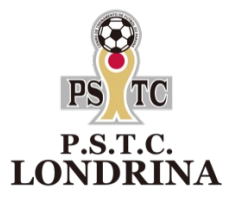

 $\mathcal{U}_\mathcal{A}$ 

①スクールの入会手続き

②ロンドリーナアプリの操作方法

# 子供向けスポーツスクール運営支援システム LUXXUS スクールコミュニケーションツール

預預大 **ごさます。<br>「おかる先生子」** 生子 と

マニュアル

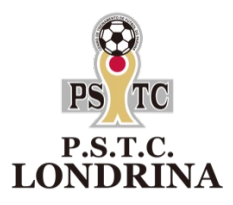

 $\overline{\mathcal{U}}$ 

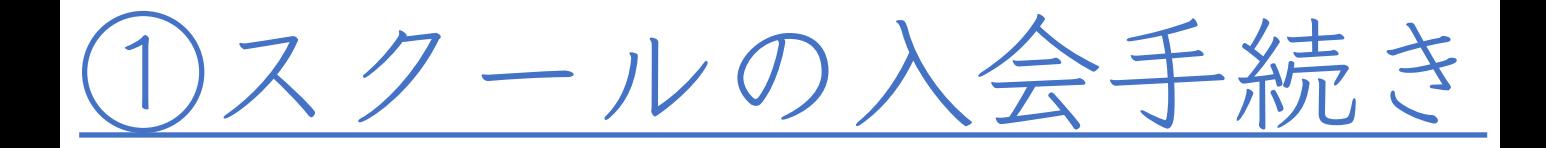

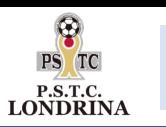

ロンドリーナスクールに入会までのステップ

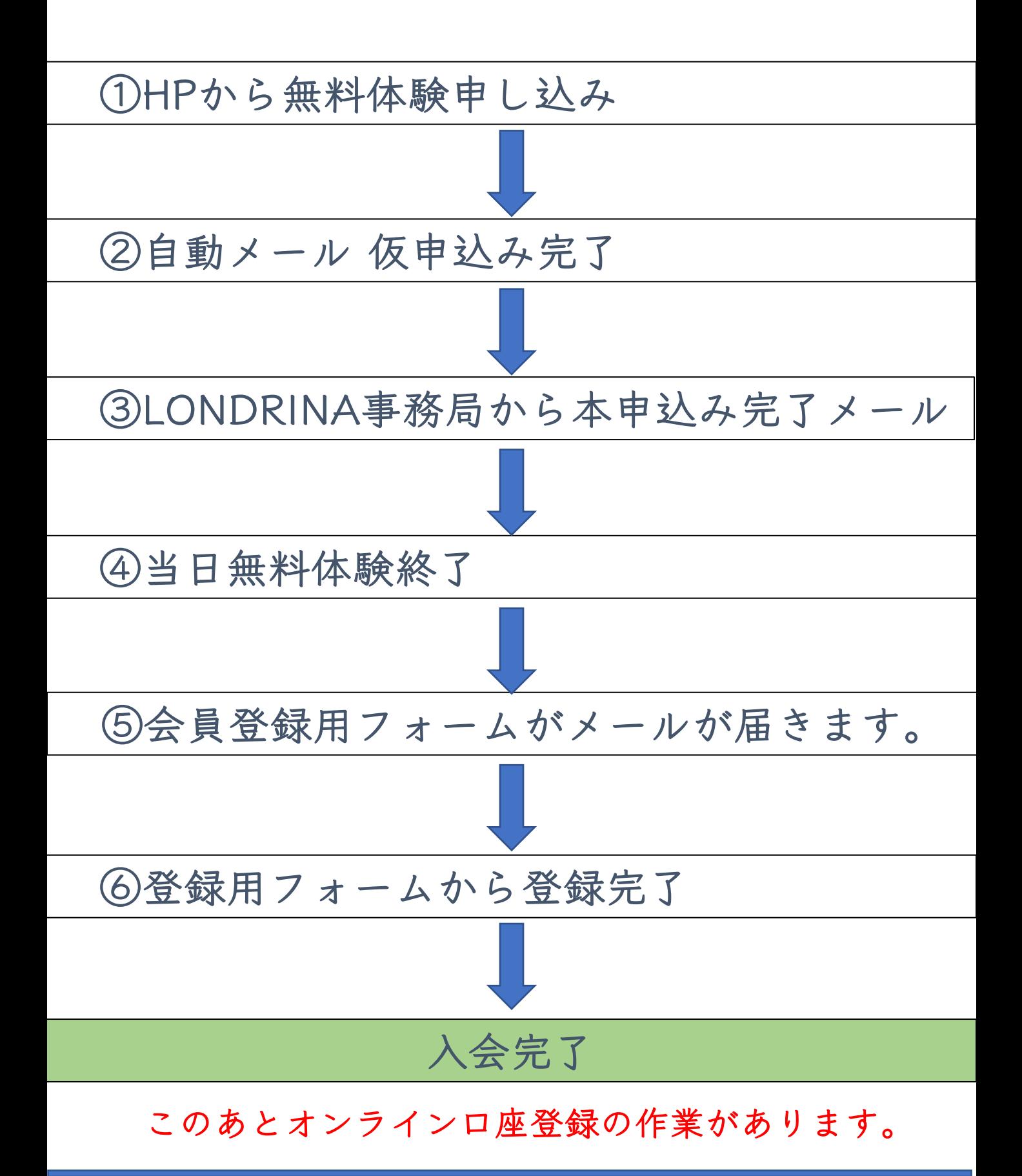

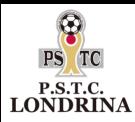

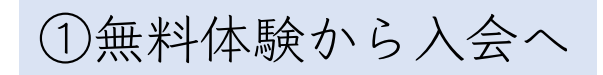

# ◆体験後当日または翌日にメールが送られてきます。

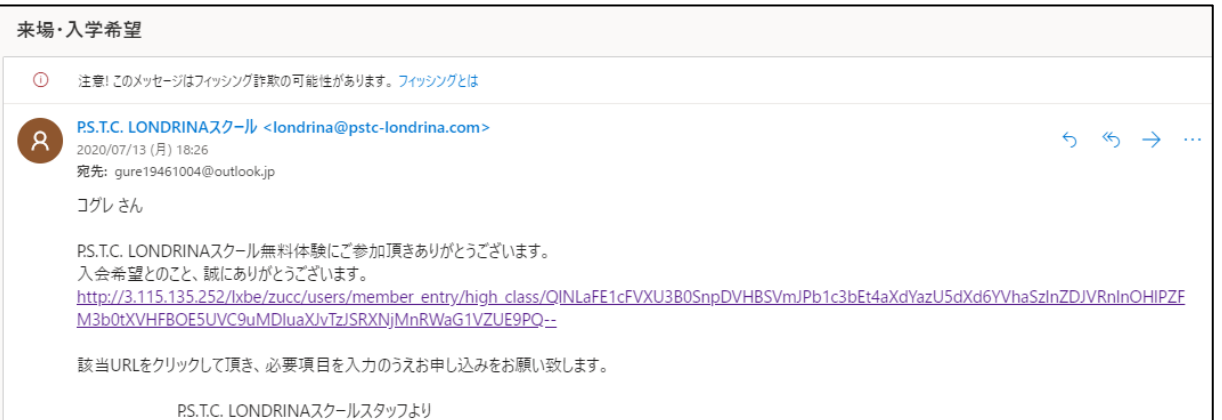

◆入会希望の際は、メールのURLから登録画面へ

必要事項記入してください。

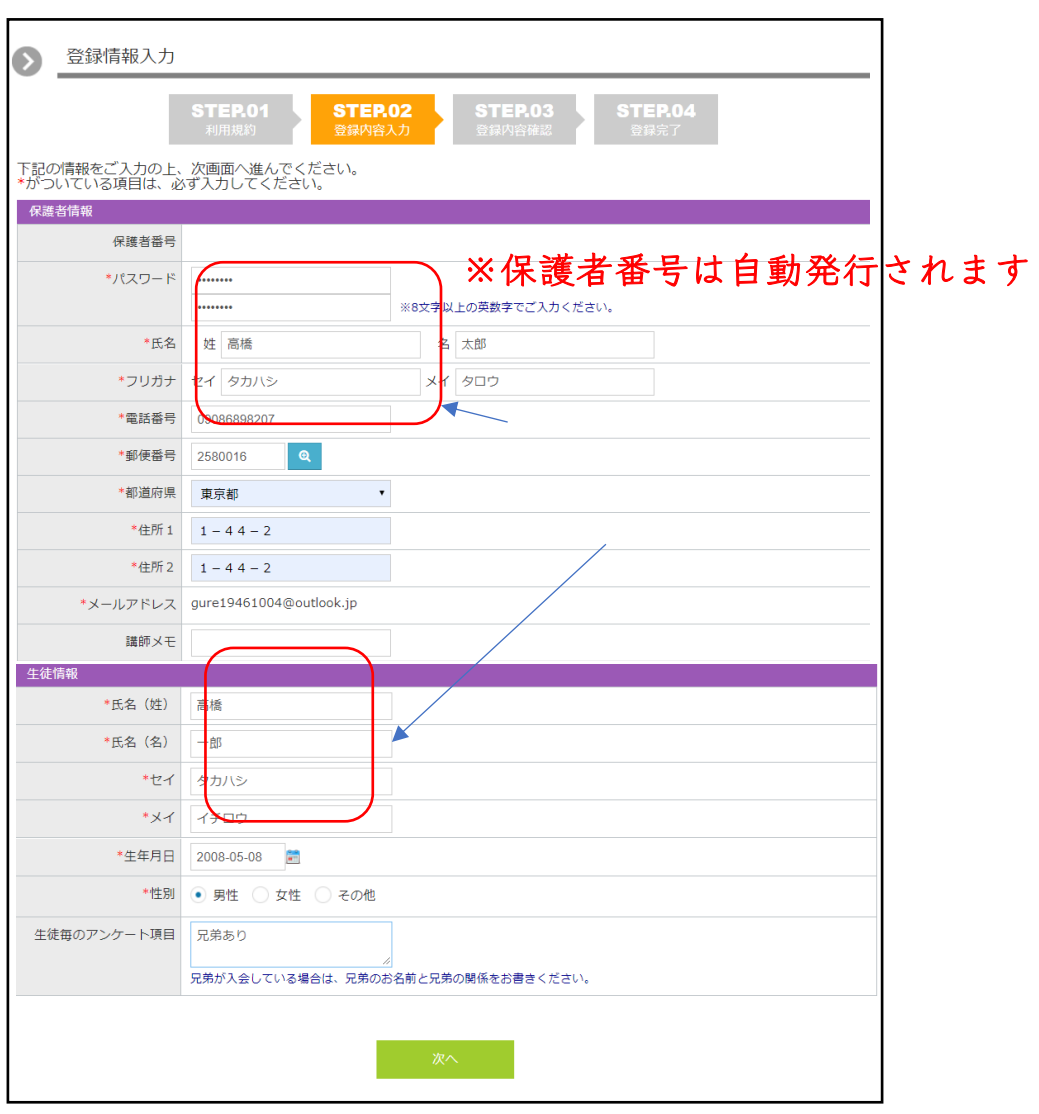

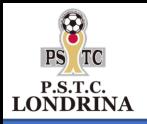

受講情報~ユニフォーム情報入力

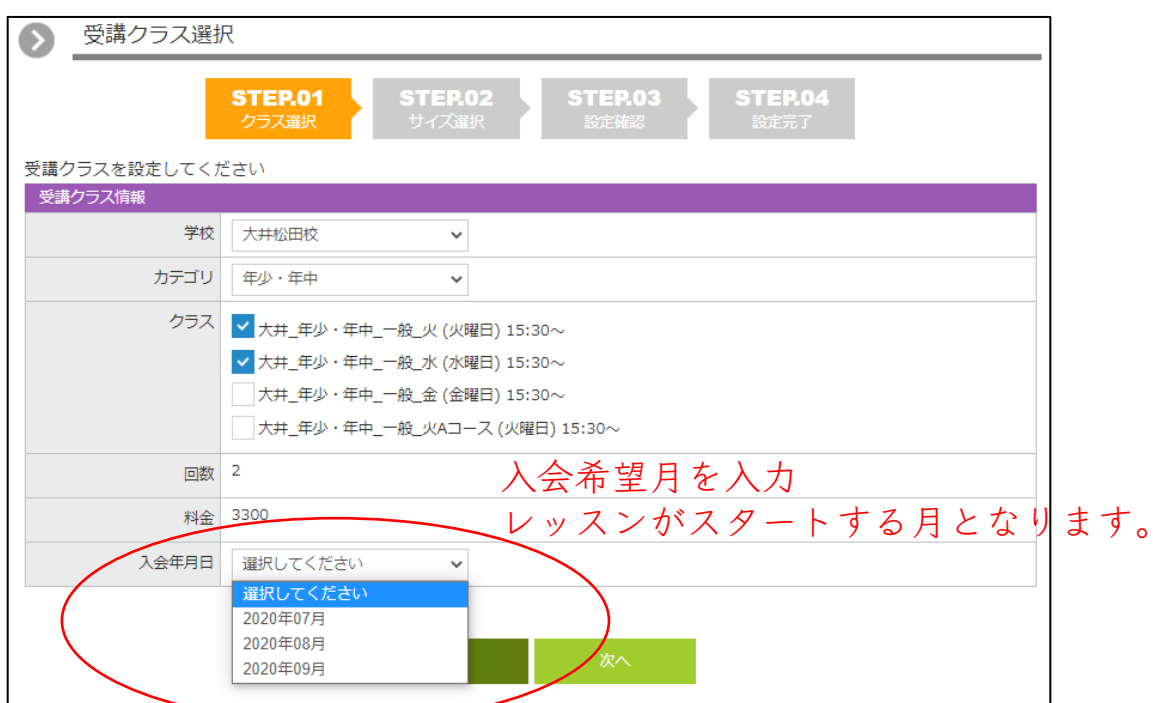

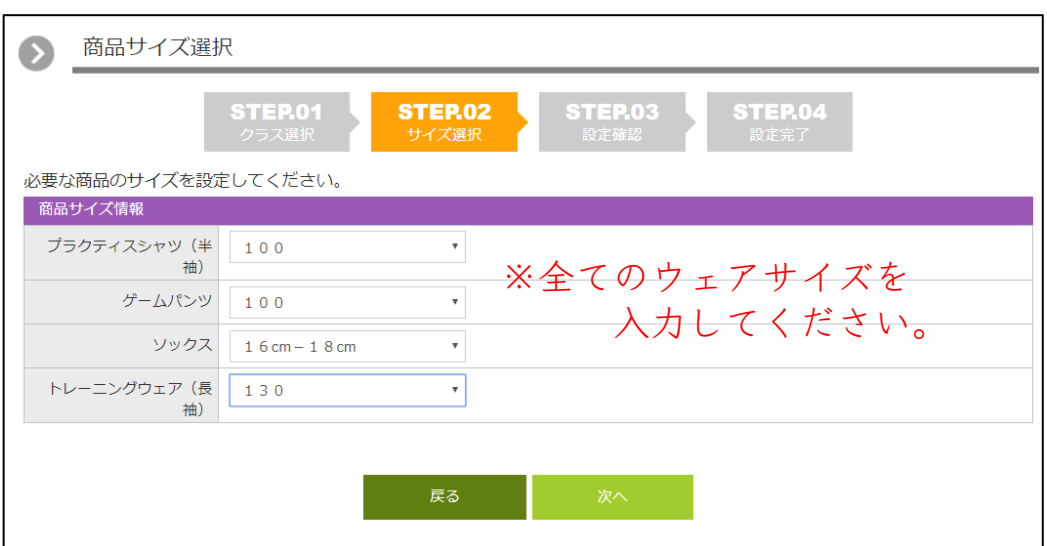

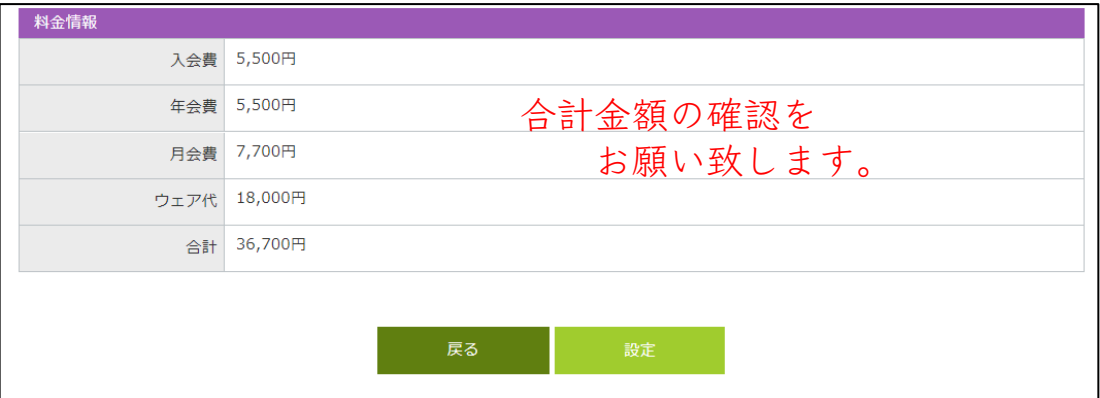

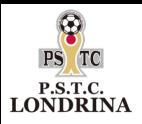

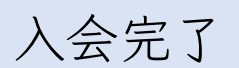

#### ◆完了画面

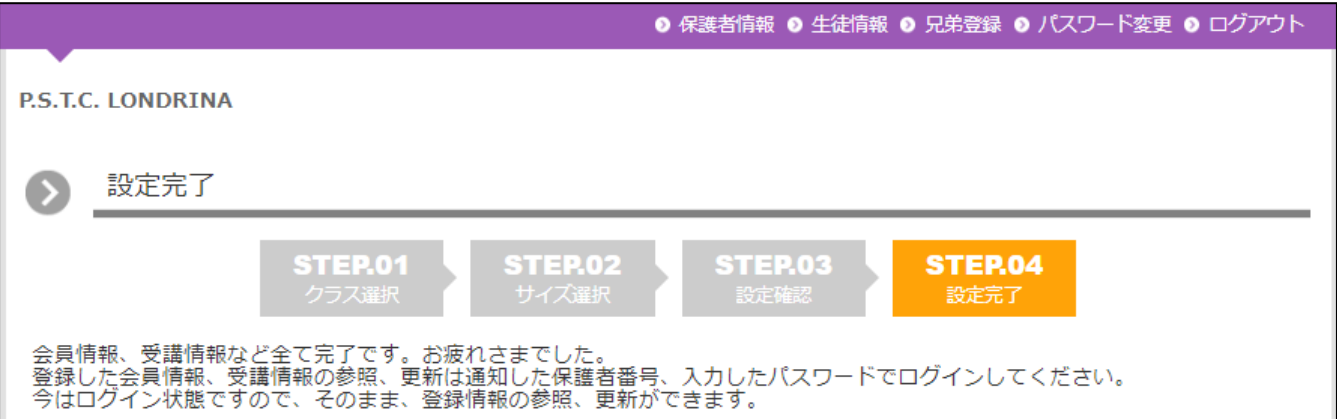

# ◆完了メールが届きます。

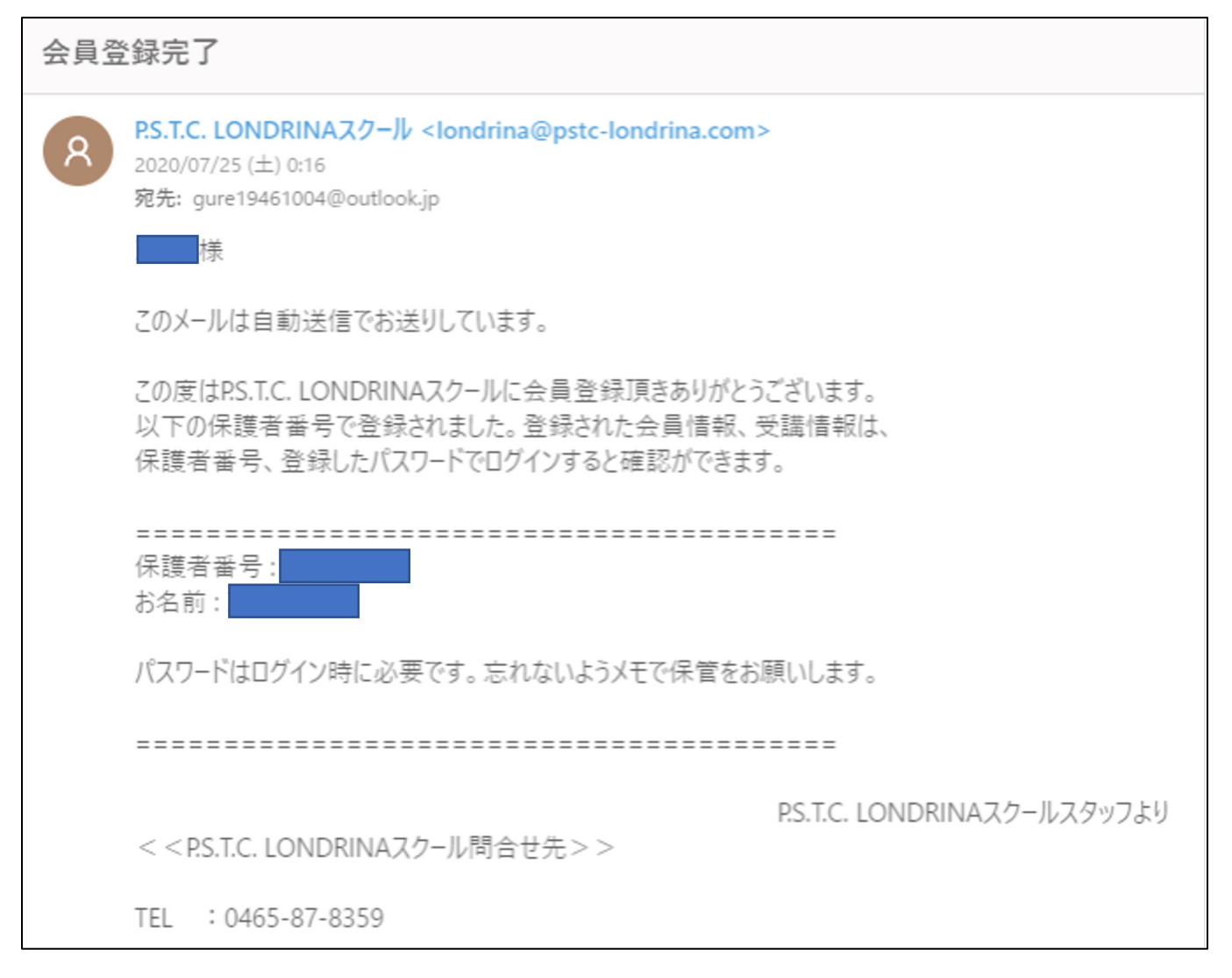

#### 受信拒否やドメイン設定により、メール受診ができない場合があります。 事前にinfo2020@pstc-londrina.comの受信可能設定をお願い致します。

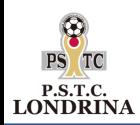

# ◆月会費のお支払いは口座振替のみとなります。 オンラインでの口座登録をお願い致します

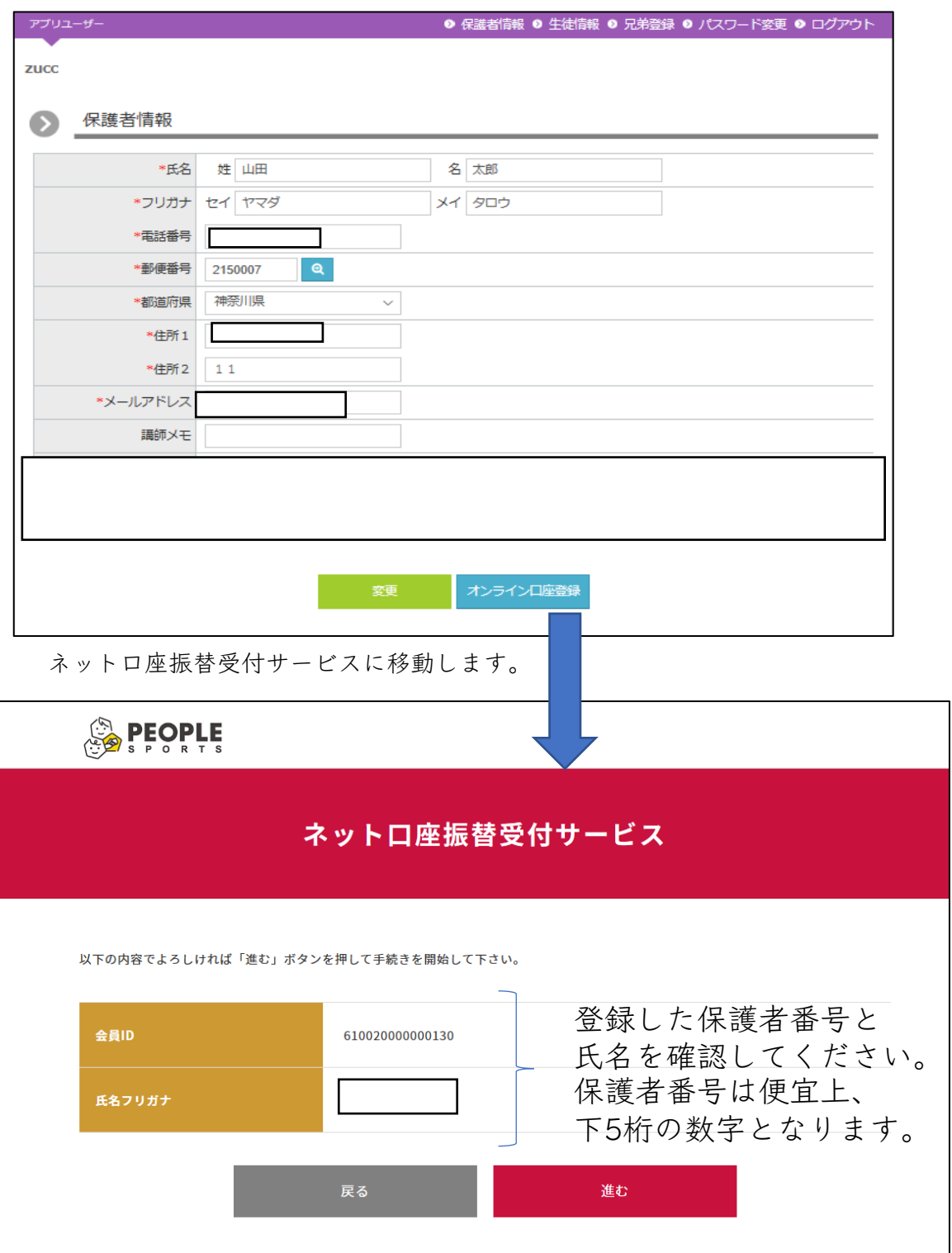

進むをタップ

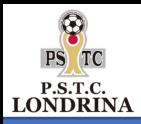

# ①金融機関の種類を選択 ②金融機関を選択

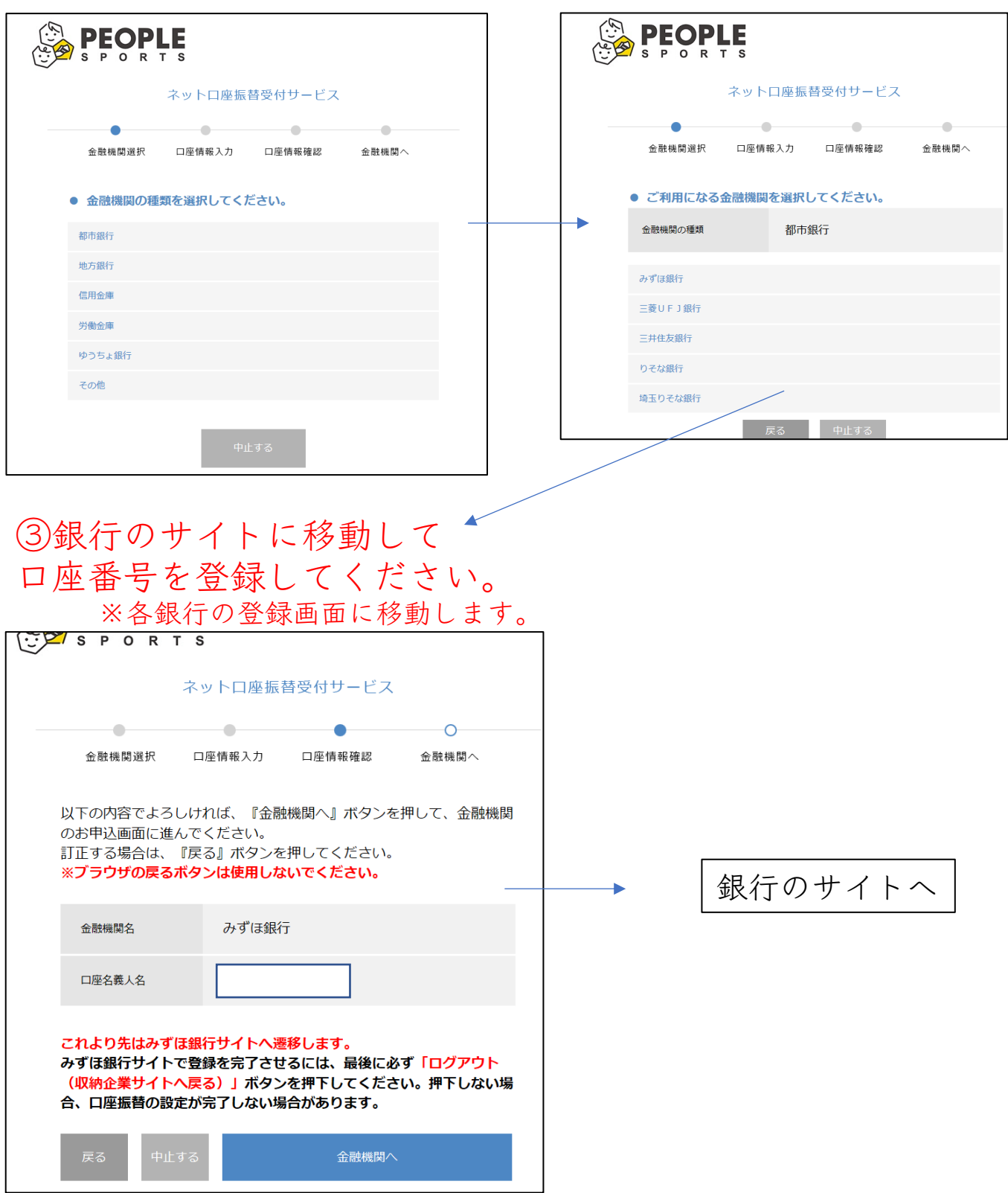

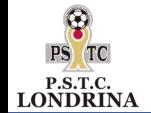

#### ◆口座名義人について(変更可能です)

当システムでは保護者登録時の会員フリガナを仮の口座 名義人にしていますが、変更することが可能です。 多くの銀行は上書きで修正できます。

#### ◆口座の認証情報の種類と内容

口座登録にあたっては、認証情報の入力を求められます。 あらかじめ、下記の情報を準備しておいてください。

#### ①口座番号

②生年月日

③キャッシュカード暗証番号

④残高(確認する銀行としない銀行があります。)

残高確認をする場合、以下のケースがあります。 ケース1 通帳記帳の最終残高(みずほ銀行、三菱銀行) ケース2 現時点での最終残高 ケース3 同上の下4桁

認証基準につきましては 各銀行によって異なりますので、各銀行にお問合せください。

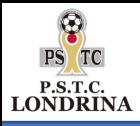

付録 主要銀行の口座認証情報一覧

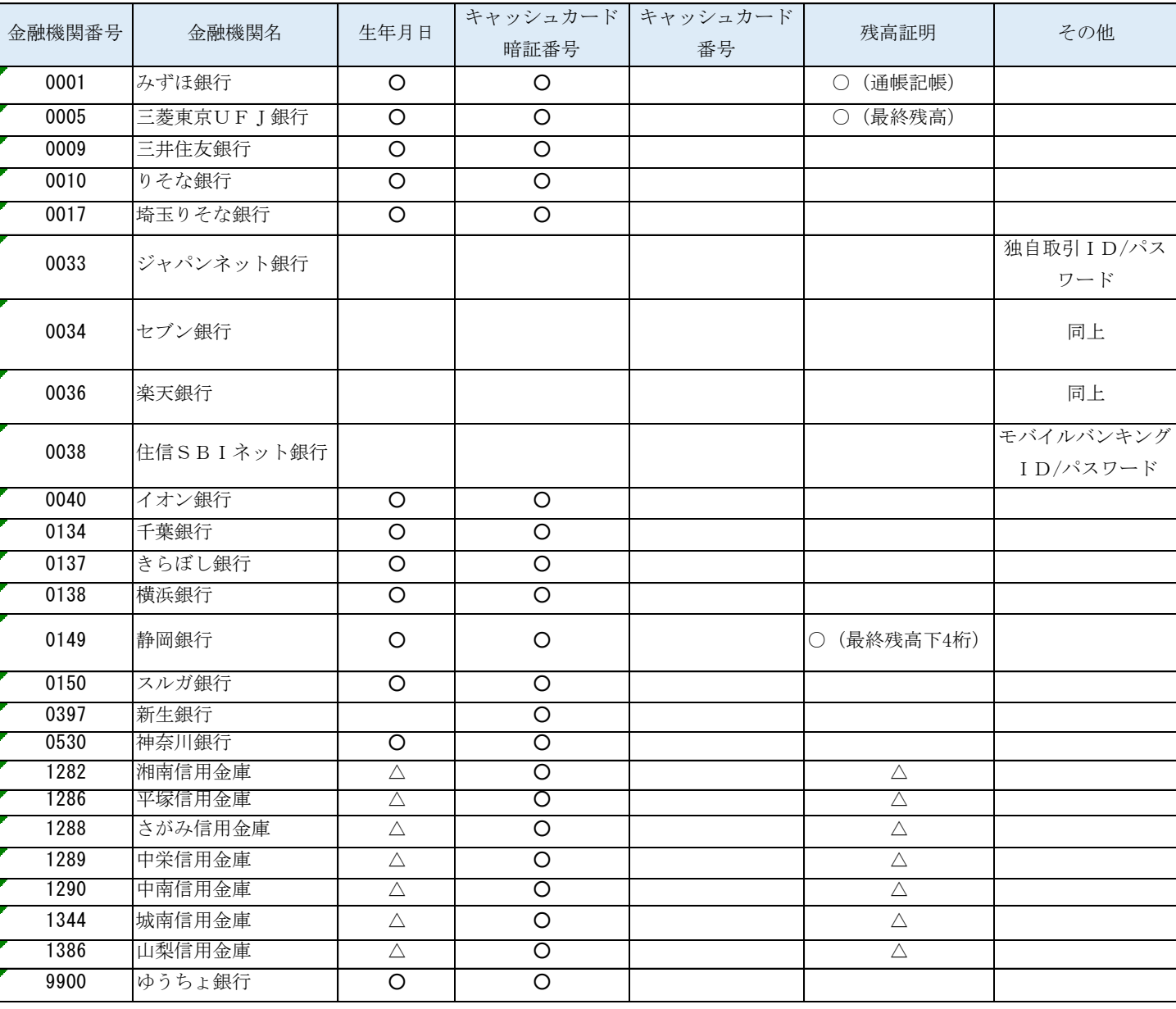

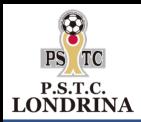

兄弟も同時に入会したい場合

# ◆オンライン口座登録後にマイページにログインして 兄弟登録をクリックします。

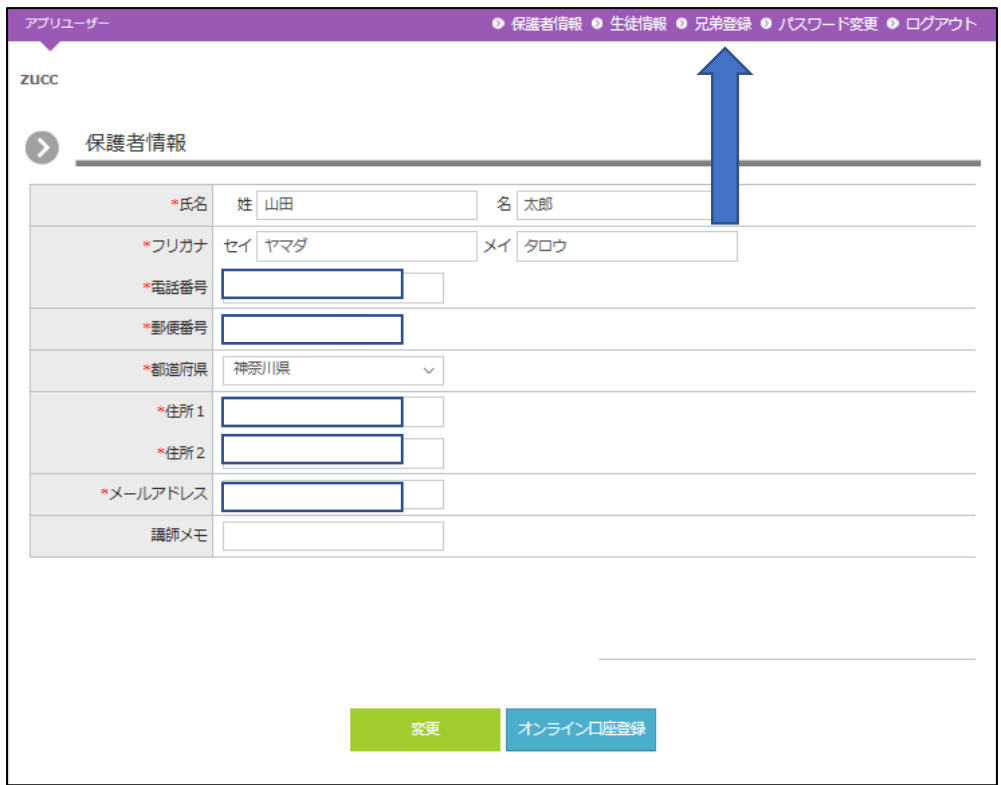

#### 入学させたい兄弟情報を登録します。

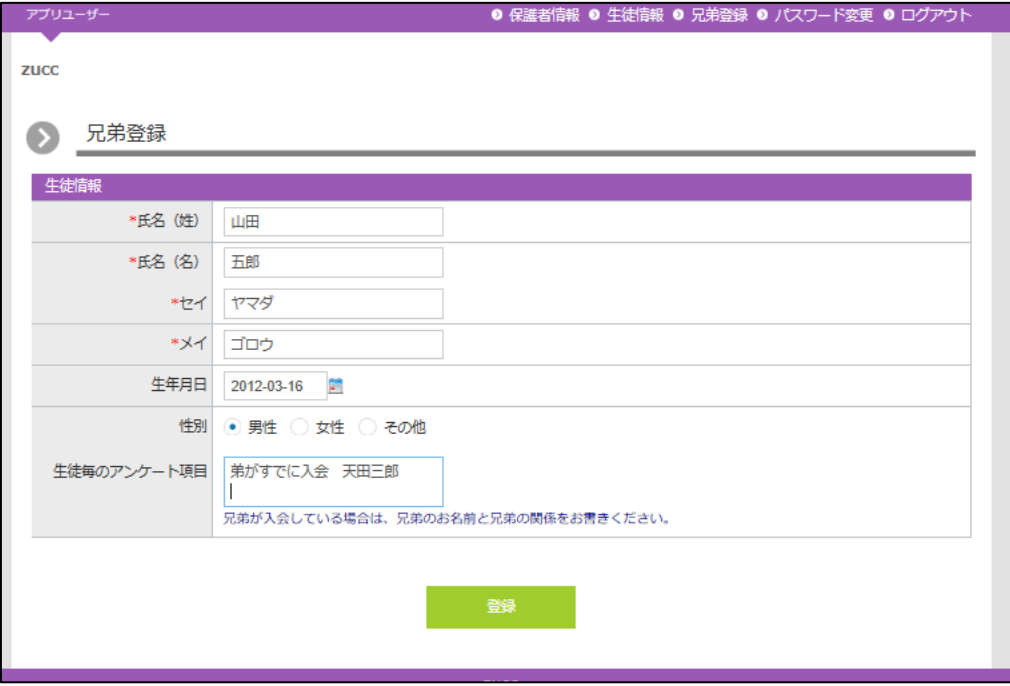

### 兄弟一覧画面へ

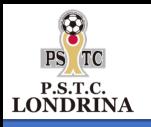

兄弟一覧画面から受講情報を登録

# 兄弟一覧画面

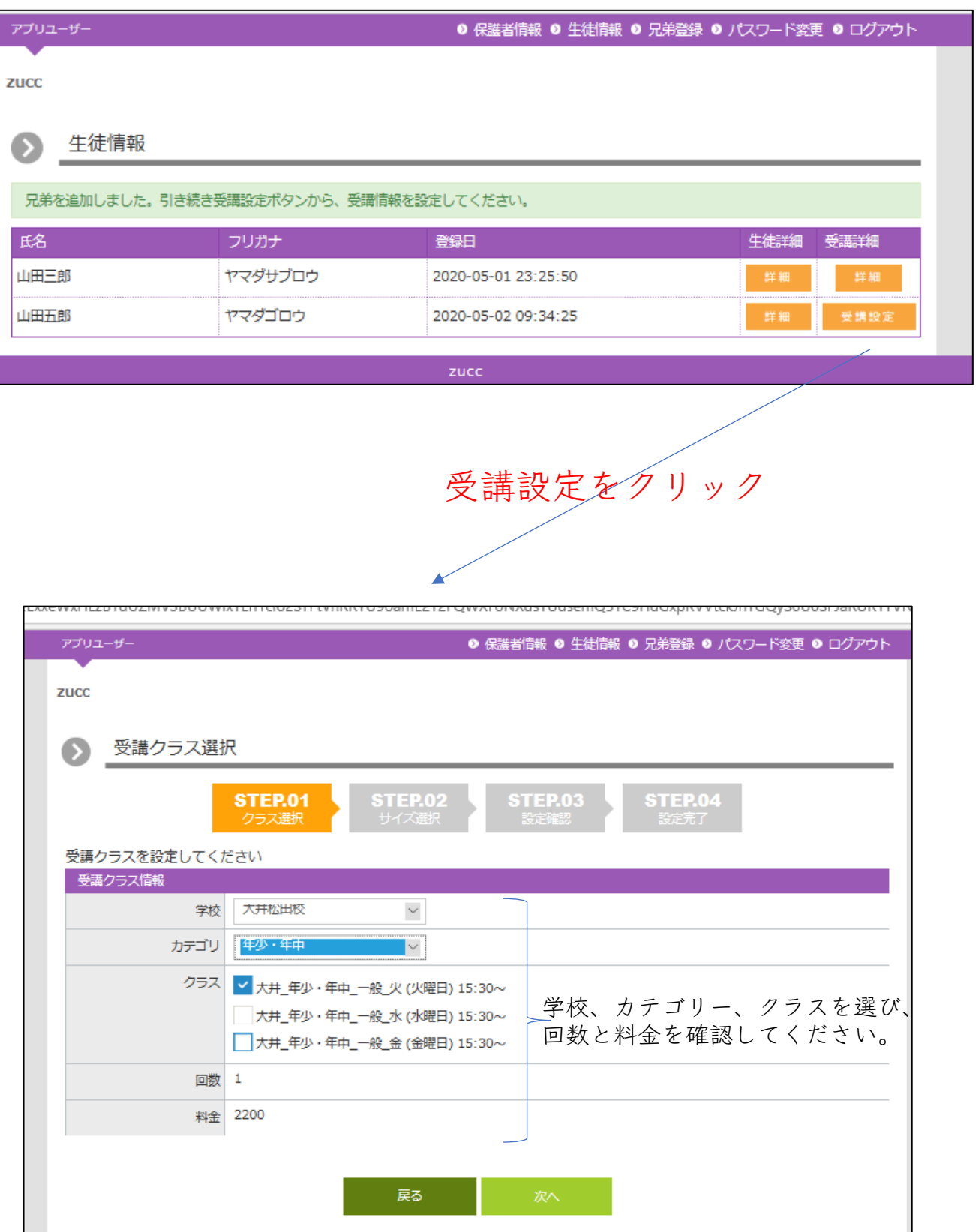

# 子供向けスポーツスクール運営支援システム LUXXUS スクールコミュニケーションツール

預預大 **「きょう保護生き」のからの方がする先生子** 生子 と 者様を

マニュアル

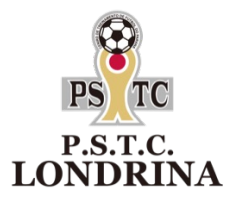

 $\mathcal{U}_\mathbf{t}$ 

# ②ロンドリーナアプリの操作方法

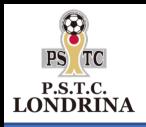

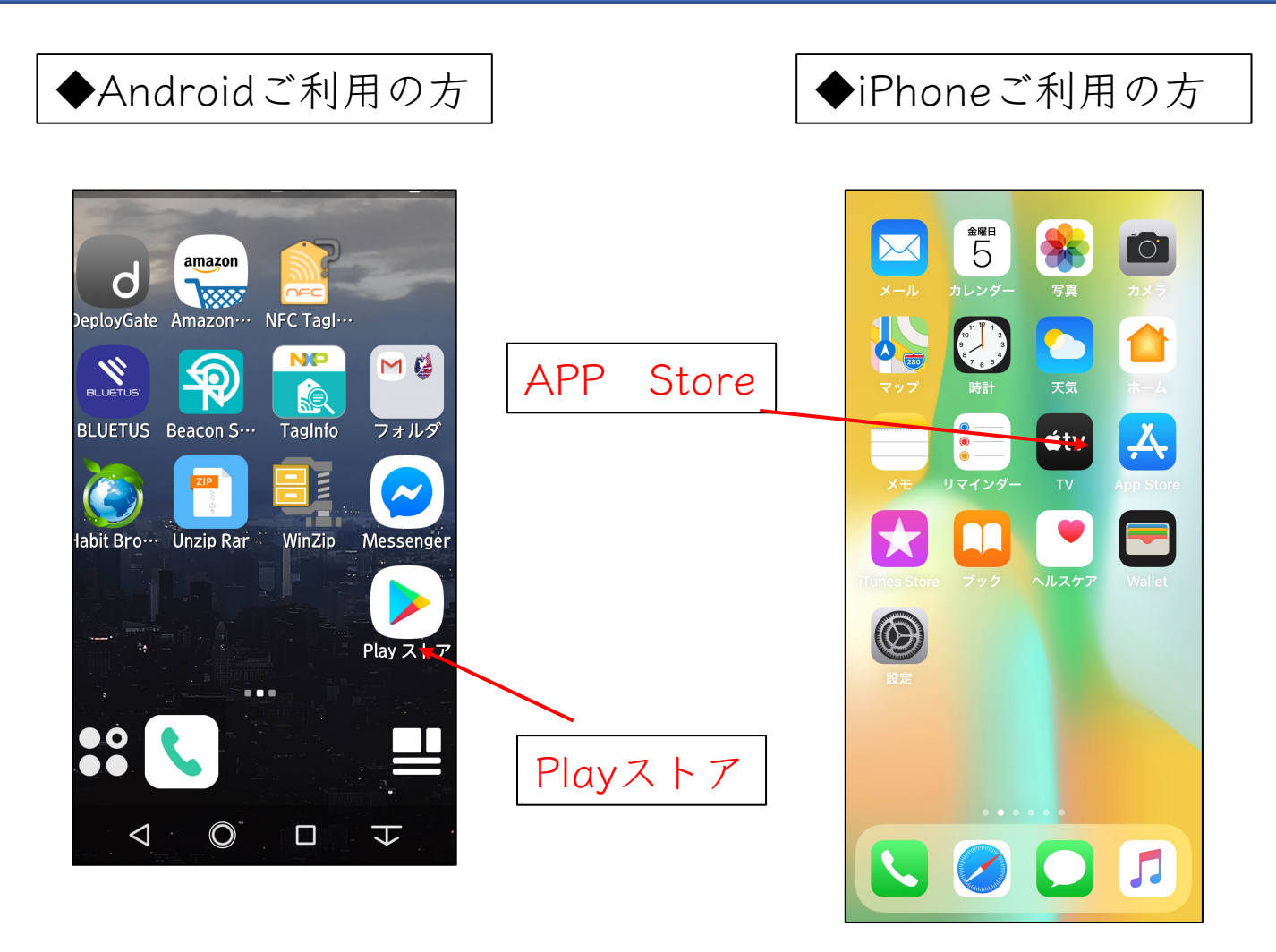

# 各ストアアイコンをクリックするとアプリを検索する 入力欄が出てきます。

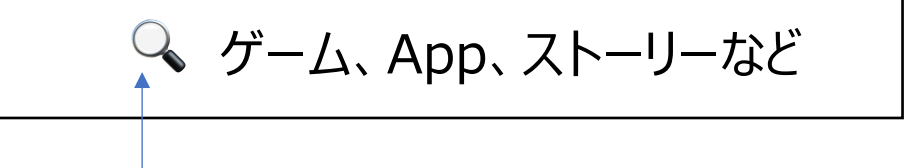

LONDRINAと入力してください。

LONDRINAのアプリ説明の確認を行い、 ダウンロードをしてください。

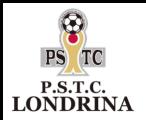

ログイン

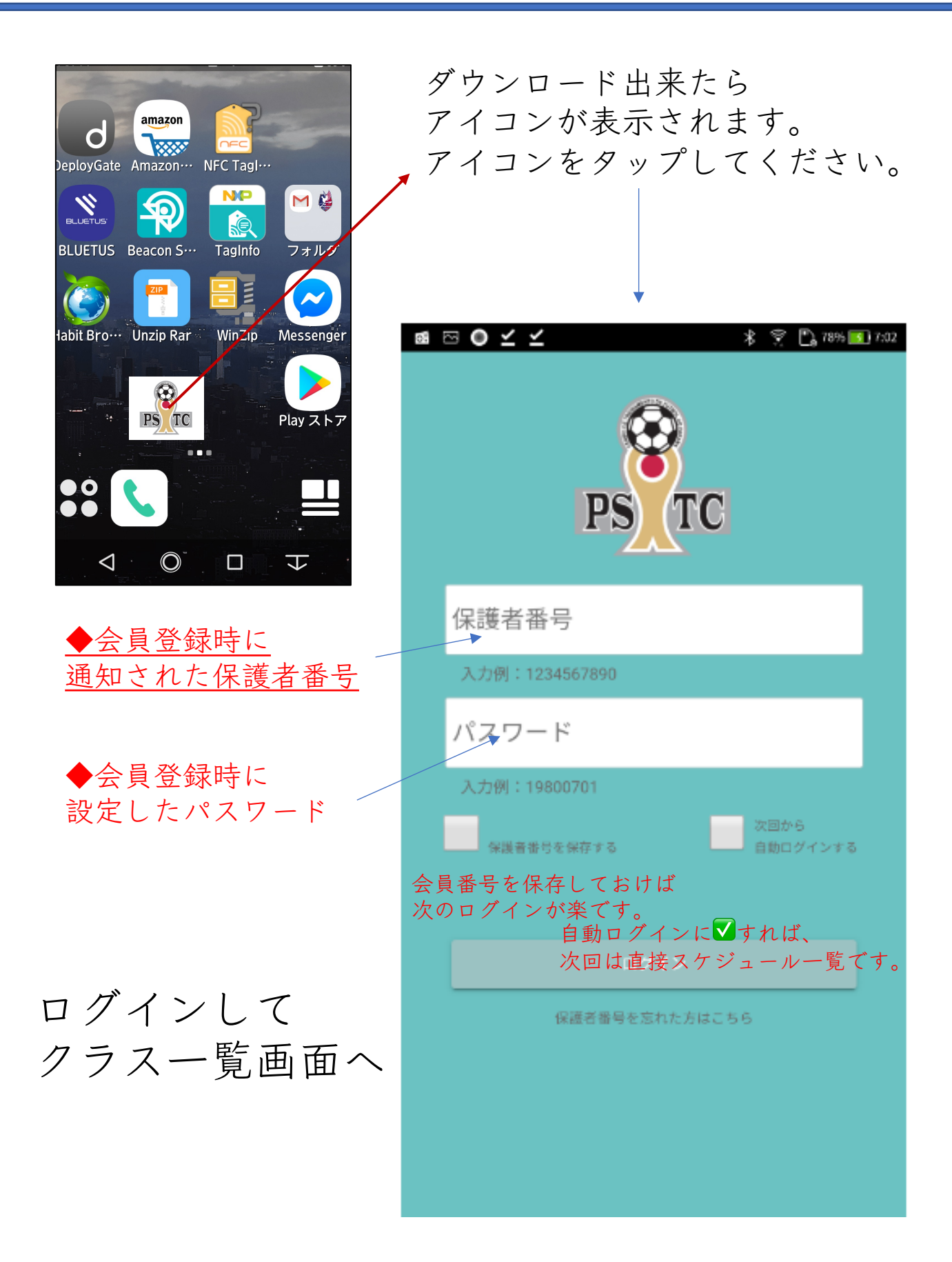

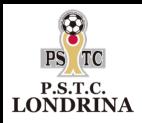

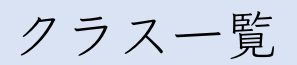

# ◆アプリでは下記の機能があります。

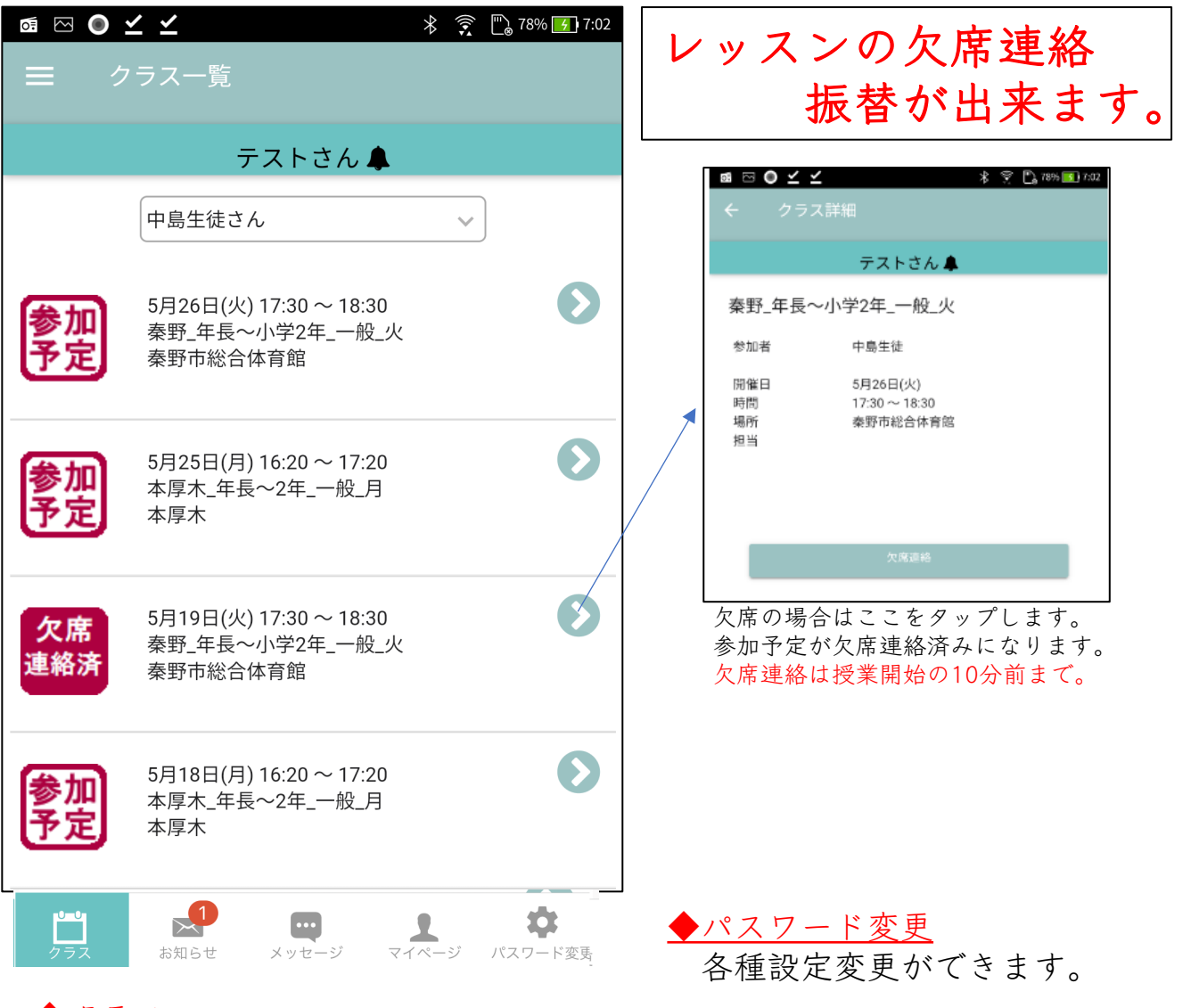

◆クラス

在籍クラスをカレンダーで確認できます。スケジュールは、 当日から前後1か月表示されます。

> ◆お知らせ 事務局からのお知らせを確認できます。

> > ◆メッセージ 事務局から個別にお知らせがある場合に連絡致します。

> > > ◆マイページ WEBのマイページに移動します。

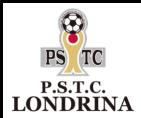

振替

# ◆海老名校の生徒が7月20日を欠席し、 7月22日の大井に授業を振り替えたい場合

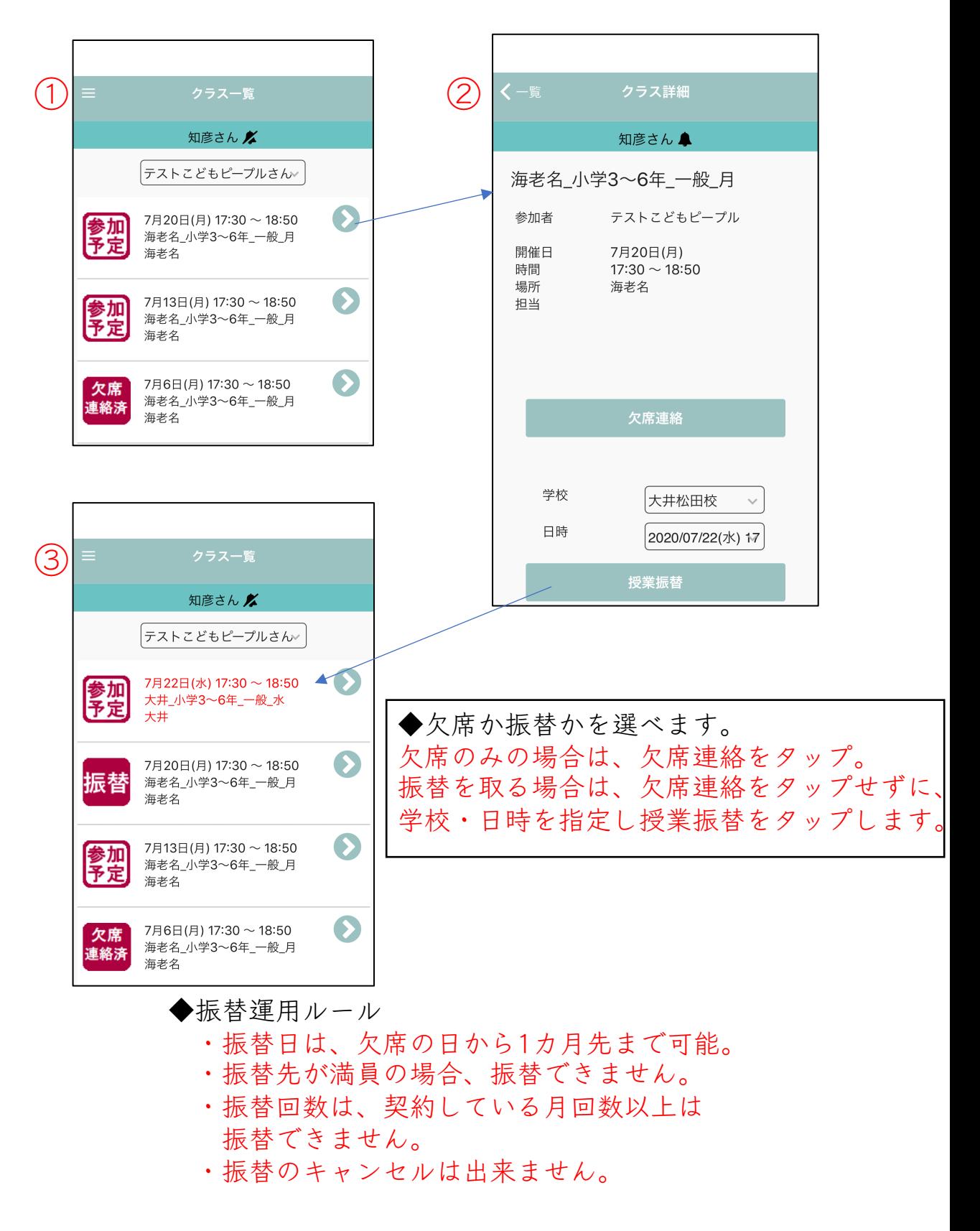

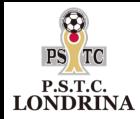

スクール欠席・振替

①欠席日1ヶ月先まで振替をお取りできます。

②振替回数は 週1クラス→月1回 週2クラス→月2回 週3クラス→月3回

③当日の欠席・振替連絡は、 スクール開始の10分前までとなります。 それ以降は受付できません。事務局での変更も お受けできません。

④振替日の変更・キャンセルはできません。 ※日程を間違えた場合の変更もできませんので 予め日程をよくご確認ください。

⑤定員クラスは選択画面に表示されません。

<u>⑥どの会場に振替て頂いても構いません。</u>

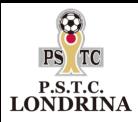

# ◆スクールスケジュール更新や、 スクール中止のお知らせなど確認できます。

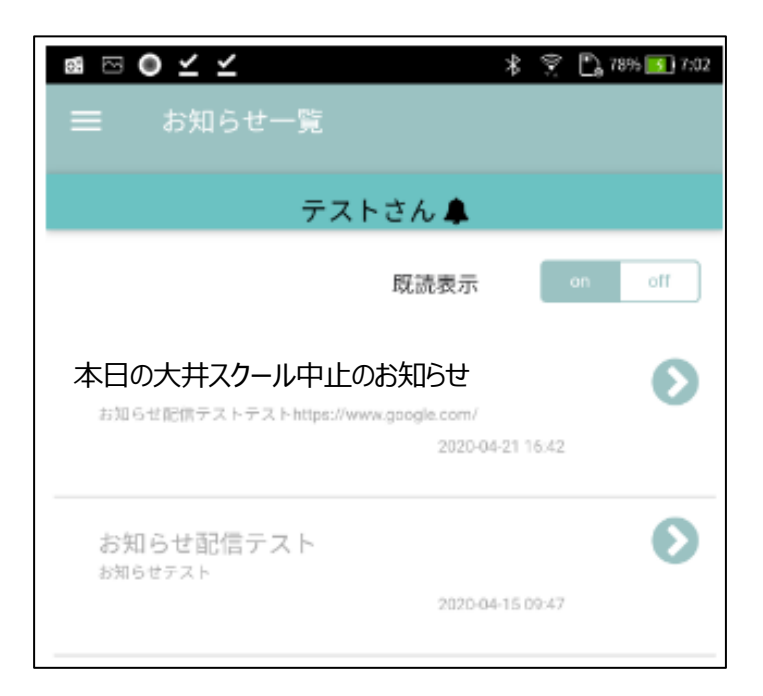

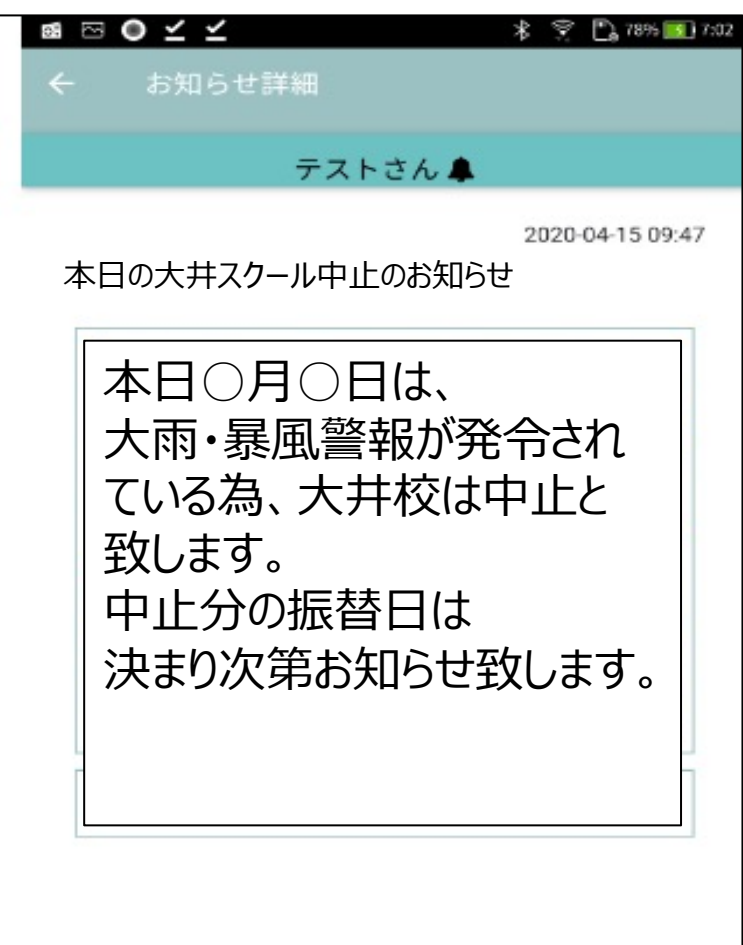

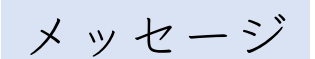

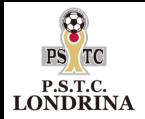

# ◆事務局から個別にお知らせがある場合に メッセージ機能を使用します。

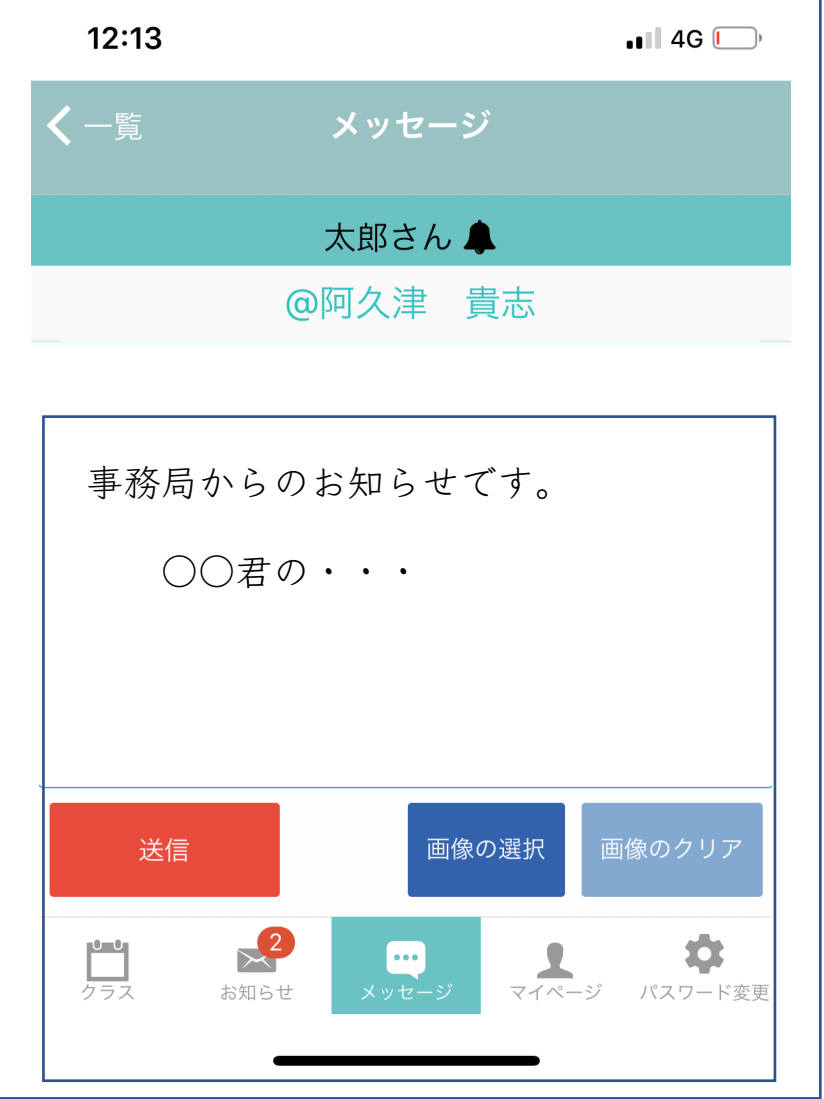

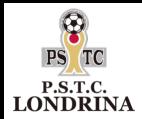

### ウェア追加購入

# ◆ウェアを追加購入したい場合は、「マイページ」より

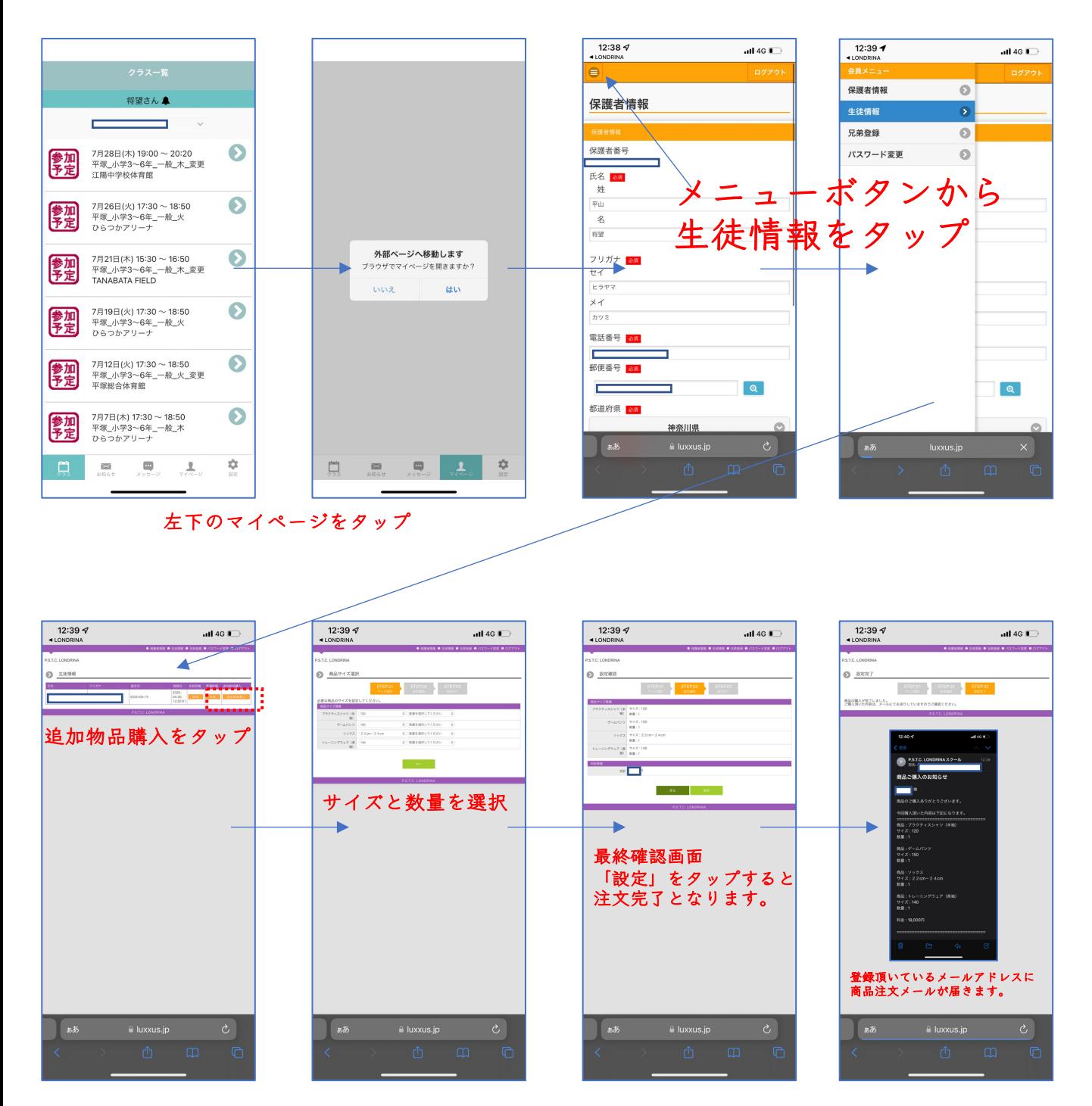

※代金は口座引き落としとなります。 次月の月会費引き落としの際に、追加ウェア代を合算して 引き落としをさせて頂きます。 ※ウェアの到着は1ヶ月-2ヶ月程度となります。到着次第、 コーチングスタッフよりお渡しいたします。